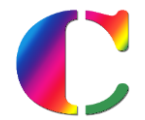

*Compétences : Compétences Numériques Cycle 3*

Remarque : Pour cette année 2022-2023, sur le dernier bilan périodique des élèves de CM2 et 6<sup>e</sup>, la saisie **compétences numériques est obligatoire** (*il n'y a plus de titre exceptionnel comme les années passées*).

Le Livret Scolaire Unique (LSU) doit désormais intégrer les « Compétences Numériques » pour le Cycle 3.

Sur EcoleDirecte  $\bigcirc$ , cette saisie doit au moins comprendre :

- Soit la saisie de **l'appréciation de compétences numériques** individuelle de l'élève
	- **et /ou**
- Soit la saisie de **l'évaluation du niveau de maîtrise des compétences numériques** atteint par l'élève.

L'ensemble sera intégré à l'export LSU (bilan périodique) de *Charlemagne* Compétences C de l'année de CM2 et 6ème.

D'après le site éduscol « *Au cycle 3, les niveaux atteints dans chacun des cinq domaines d'activité́ du cadre de*  référence des compétences numériques par les élèves en classe CM2 et en classe de sixième sont inscrits dans le *dernier bilan périodique du livret scolaire unique.* »

### Seules les classes du **Cycle 3** sont concernées :

- $\uparrow$  CM1 => la saisie est facultative,
- **CM2** => la saisie est **Obligatoire** pour le Trimestre 3 ou Semestre 2,
- **6<sup>ème</sup>** => la saisie est **Obligatoire** pour le Trimestre 3 ou Semestre 2.

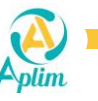

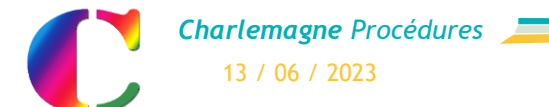

# **SUR ADMIN.ECOLEDIRECTE : ACTIVER LA SAISIE DES COMPETENCES NUMERIQUES**

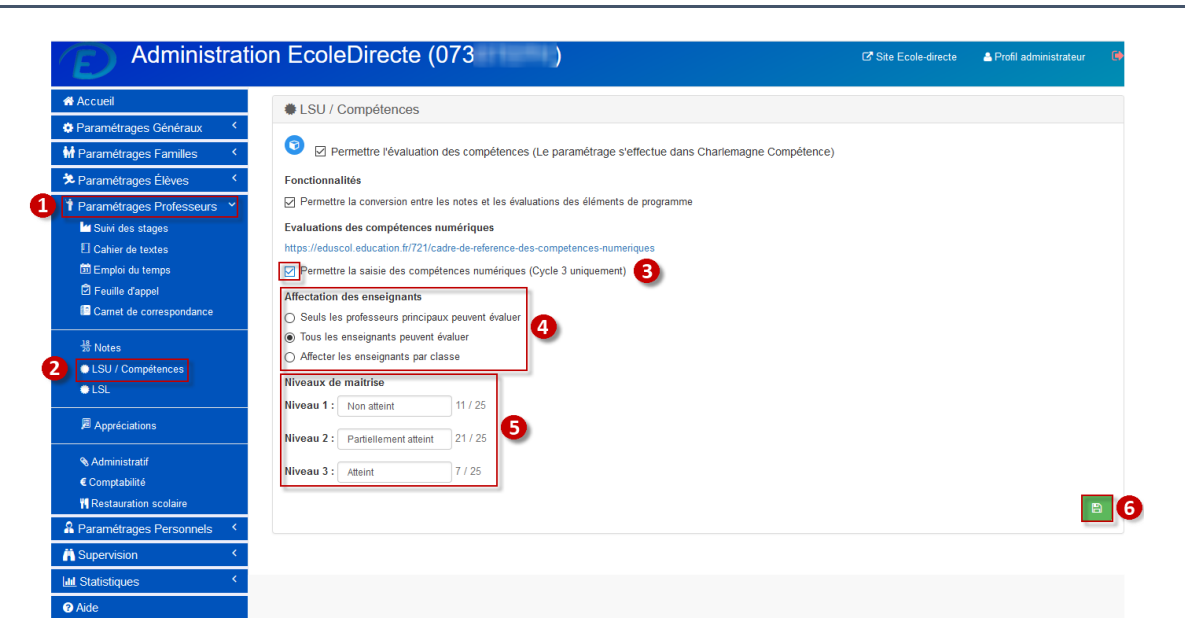

#### Etape 1 :

▶ Cliquer sur « Paramétrages Professeurs ».

#### Etape 2 :

▶ Cliquer sur « LSU / Compétences ».

#### Etape 3 :

▶ Activer « Permettre la saisie des compétences numériques (cycle 3 uniquement) ».

### Etape 4 :

 $\triangleright$  Sélectionner quels enseignants peuvent évaluer les compétences numériques.

#### Etape 5 :

 Modifier si besoin les libellés des niveaux de maîtrise.

#### Etape 6 :

 $\triangleright$  Enregistrer votre saisie.

# Remarques :

 Pour afficher la saisie des compétences numériques sur les espaces EcoleDirecte des **familles** : *admin.ecoledirecte / Paramétrages Familles / LSU/Compétences*, cocher « afficher les évaluations des compétences numériques ».

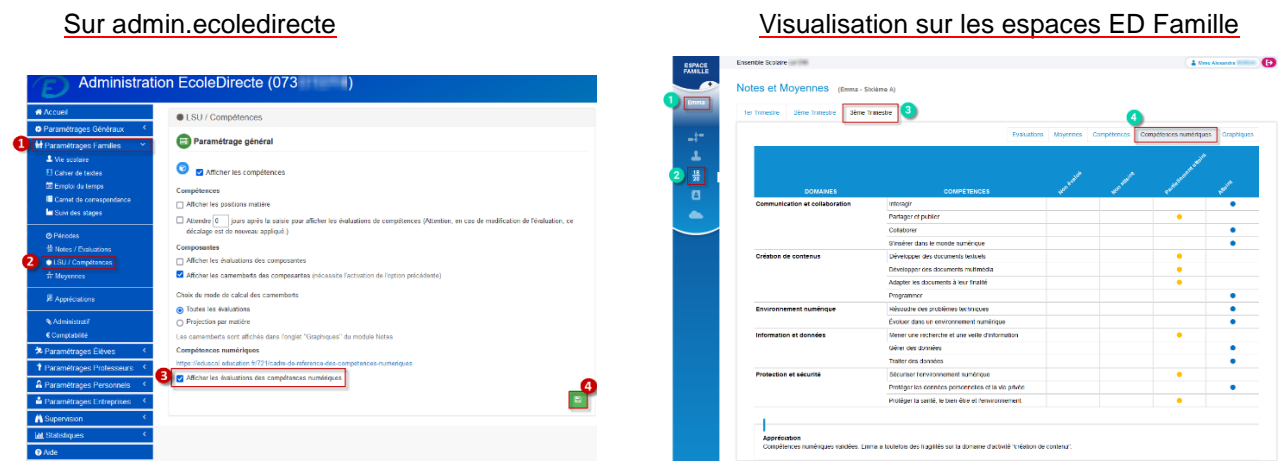

 Pour afficher la saisie des compétences numériques sur les espaces EcoleDirecte des **élèves** : *admin.ecoledirecte / Paramétrages Elèves / LSU/Compétences*, cocher « afficher les évaluations des compétences numériques ».

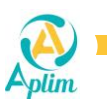

**Page 2 / 5**

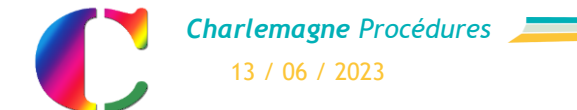

*Compétences : Compétences Numériques Cycle 3*

# **SUR CHARLEMAGNE COMPETENCES : INITIALISATION DES NOMENCLATURES**

### **1. Initalisation des nomenclatures**

*Charlemagne Compétences / Paramétrage Etablissement / Initialisation des nomenclatures*

Il faut initialiser les nomenclatures :

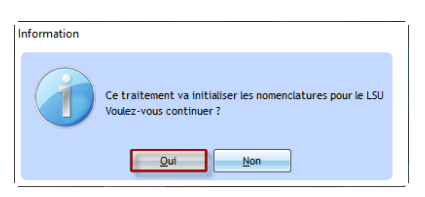

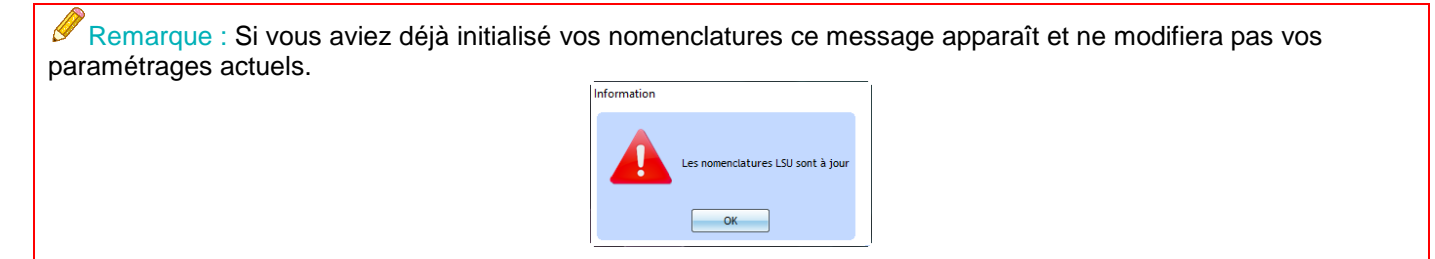

# **2. Transfert sur EcoleDirecte**

*Charlemagne Compétences / EcoleDirecte / Transfert vers EcoleDirecte /* 

Effectuer un transfert sur EcoleDirecte :

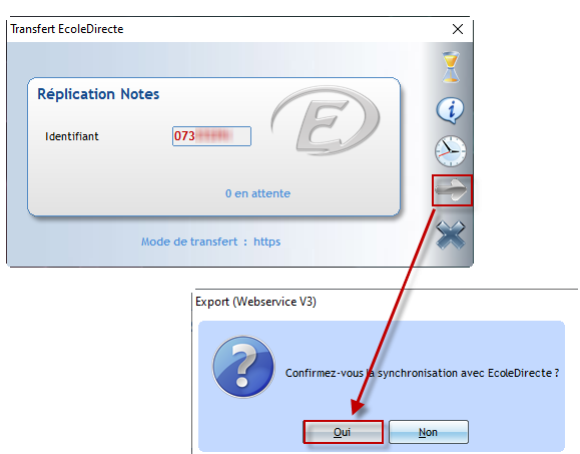

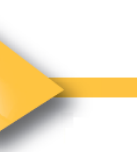

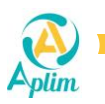

# **SUR L'ESPACE ECOLEDIRECTE PROFESSEUR : SAISIE DES COMPETENCES NUMERIQUES**

# **3. Evaluation des compétences numériques**

Pour la saisie de l'évaluation des Compétences Numériques, il est indispensable de se rendre sur EcoleDirecte.

*Espace EcoleDirecte Enseignant / Compétences numériques / Choix d'une classe de cycle 3 / Trimestre 3 ou Semestre 2 / Choix d'un domaine d'activité*

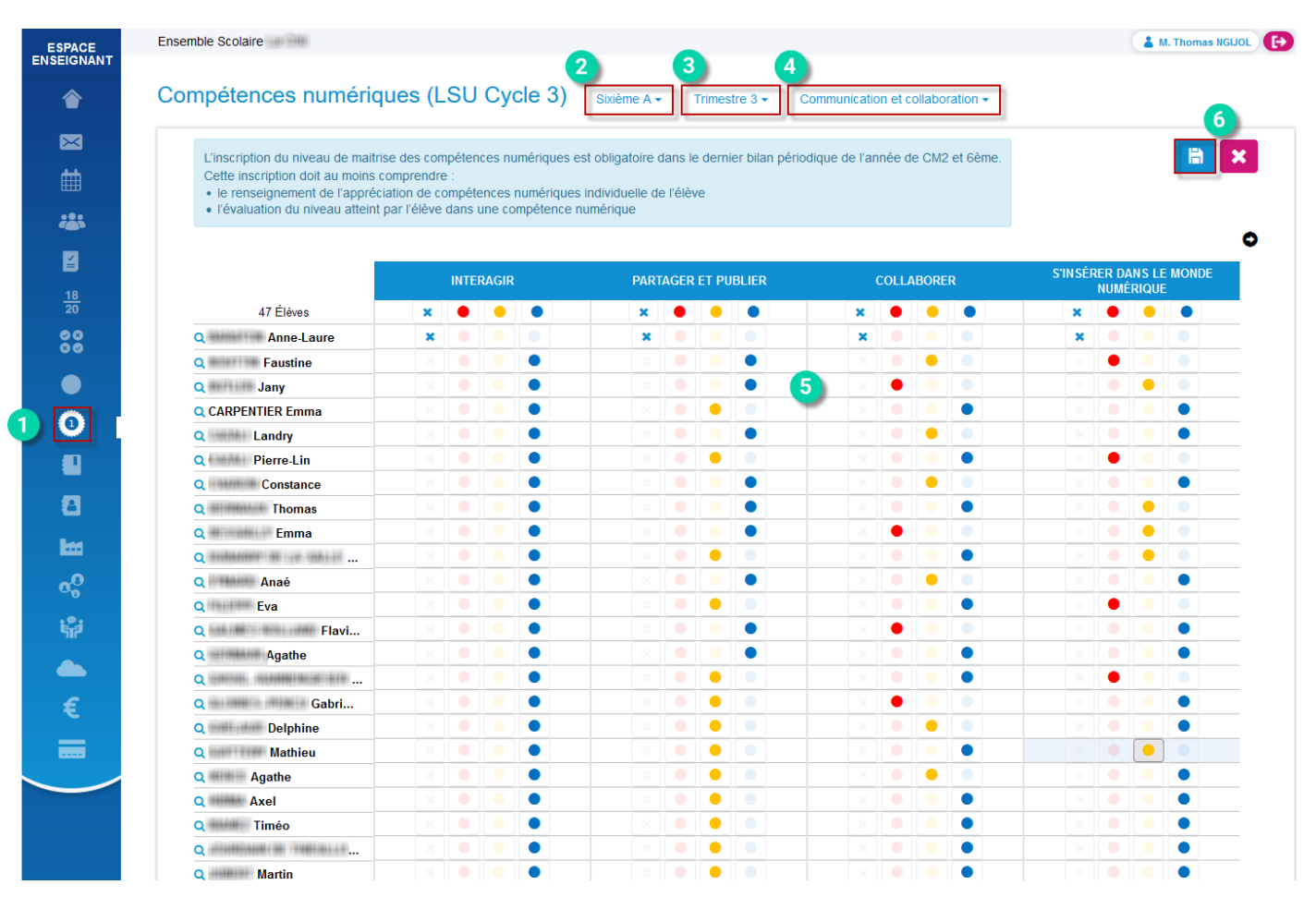

### Etape 1 :

> Cliquer sur « **O** Compétences numériques ».

### Etape 2 :

 $\triangleright$  Sélectionner une classe de Cycle 3.

# Etape 3 :

2

▶ Sélectionner la période « Trimestre 3 » ou « Semestre 2 ».

### Etape 4 :

- Sélectionner le domaine d'activité à évaluer.
- Pour rappel : il y a cinq domaines d'activités à évaluer (*Communication et collaboration, Création de contenus, Environnement numérique, Information et données, Protection et sécurité*).

# Etape 5 :

Evaluer le niveau de maîtrise des élèves.

**Pour rappel : ce sont les niveaux de maîtrise définis** sur l'admin.ecoledirecte (étape 5 de la page n°1).

# Etape 6 :

 $\triangleright$  Enregistrer votre saisie.

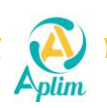

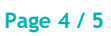

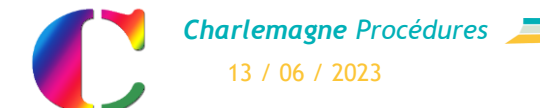

*Compétences : Compétences Numériques Cycle 3*

# **4. Saisie des appréciations**

*Espace EcoleDirecte Enseignant / Compétences numériques / Choix d'une classe de cycle 3 / Trimestre 3 ou Semestre 2 / Appréciations*

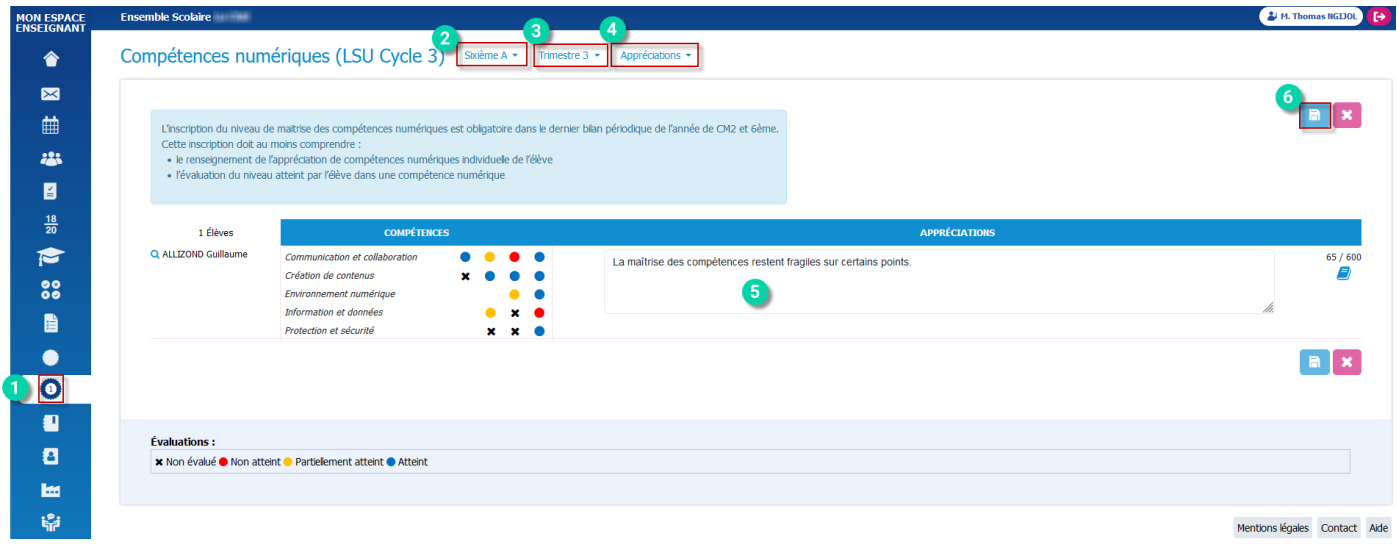

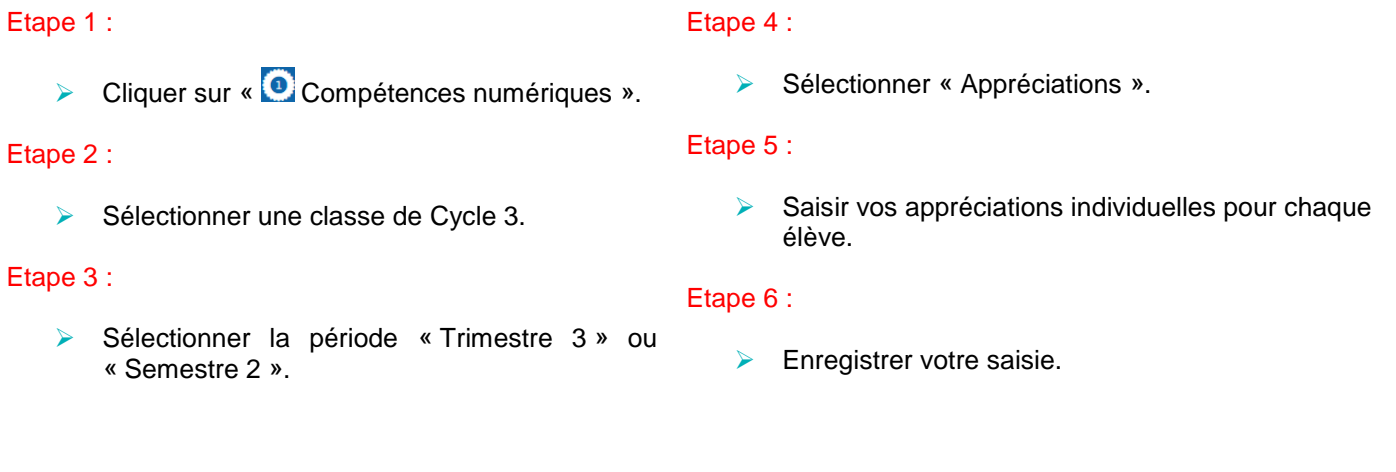

Dans Charlemagne Compétences <sup>()</sup>, *Liaison Rectorat / Export LSU* Tous les élèves de CM2 et de 6ème n'ayant pas d'appréciation et/ou d'évaluation sur les Compétences Numériques, sur le Trimestre 3 (ou Semestre 2) ne pourront pas être envoyés au rectorat.

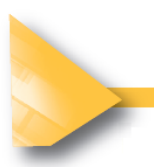

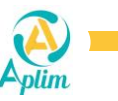